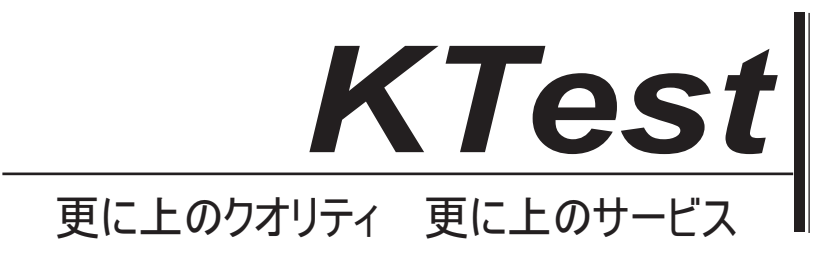

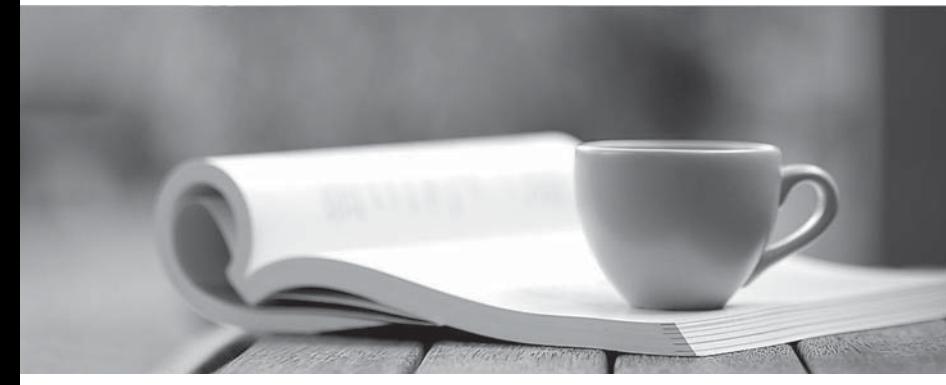

問題集

1年で無料進級することに提供する http://www.ktest.jp

# **Exam** : **MB6-702**

**Title** : Microsoft Dynamics AX 2012 R3 Financials

## **Version** : DEMO

1.Which form should you use to assign a chart of accounts to a legal entity?

- A. Configure account structures
- B. General ledger parameters
- C. Ledger
- D. Legal entities

#### **Answer:** C

Explanation:Select the chart of accounts that can be used by a legal entity in the Ledger form. Reference: About the chart of accounts [AX 2012]

2.Two vendors contact you and request that you send all purchase confirmations to a specific email address.

You need to configure Microsoft Dynamics AX to automatically send the email to the vendors. What should you do?

A. Add the email address into the default print management settings in the Accounts payable module.

B. Add the email address to the vendor's Contact form, and then select the primary contact person on the Vendor details form.

C. Add the email address to the contact information section of the Vendor details form, and then mark it as the primary record.

D. Add the email address to the print management settings for the vendor account.

#### **Answer:** C

Explanation:If you will be emailing the documents to a group of email addresses that have the same business purpose or worker title, you must set up the purposes or titles, first. For more information, see Address purpose (form). You set up purposes in the Address and contact information purpose form. Click Organization administration > Setup > Global address book > Address and contact information purpose. You assign purposes in the Customers or Vendors form, on the Contact information FastTab, in the Purpose field. You assign worker titles in the Worker form, in the Title field. Click Human resources > Setup > Workers > Titles.

Reference: Set up print management for a customer or vendor [AX 2012]

3.You are the Microsoft Dynamics AX administrator for an organization.

The organization has a maximum cash credit limit of \$20,000. If a payment is issued for more than the stated cash credit limit, the payment is rejected and the organization is fined.

You need to ensure that payments do NOT exceed the cash credit limit.

Which two actions should you perform? Each correct answer presents part of the solution.

A. On the Bank accounts form, enter the Credit limit value.

B. On the Bank accounts form, set the Bank account status option to Inactive for all transactions.

C. On the Bank accounts form, enter the Active from and Active to dates.

D. On the Cash and bank management parameters form, set the Bank credit limit tolerance option to Error.

#### **Answer:** AD

Explanation:A: Field: Credit limit

Enter the credit limit for the bank. You must enter a negative amount in this field. You are notified if the bank balance exceeds this limit when you post a payment journal.

Reference: Bank accounts (form) [AX 2012]

D: Field: Bank credit limit tolerance

Select how to notify the user when a payment journal that is posted causes a balance to exceed the credit limit. Select from the following options:

\* None – Do not consider the credit limit.

\* Warning – Display a warning when the credit limit is exceeded, but continue the process.

\* Error – Display an error when the credit limit is exceeded, and stop the process.

Reference: Cash and bank management parameters (form) [AX 2012]

4.What is the purpose of an account structure?

- A. To assign a default offset account to a main account
- B. To define the valid main account and financial dimension combinations
- C. To classify and group main accounts for analysis purposes

D. To control how transactions are sorted and fields are printed on reports

### **Answer:** B

Explanation:A relational chart of accounts uses an account structure that requires that you set up valid accounts and financial dimension values, and then set up rules to specify how the accounts and dimensions will come together to create account structures. Setting up valid combinations helps make sure that data entry is accurate.

Reference: About the Configure account structures form [AX 2012]

5.You are entering a customer sales order that has two lines: one line for item A and one line for item B.

The following statements are necessary to calculate sales tax for the sales order:

The sales tax group linked to the customer includes sales tax codes ST1, ST2, ST3, and ST4.

The item sales tax group linked to item A includes sales tax codes ST1, ST2, and ST5.

The item sales tax group linked to item B includes sales tax codes ST1, ST3, and ST5.

You need to calculate sales taxes for each of the sales order lines.

Which two statements describe how sales taxes are calculated for the sales order? Each correct answer presents part of the solution.

- A. The line with item B is calculated based on sales tax codes ST1 and ST3.
- B. The line with item B is calculated based on sales tax codes ST1, ST3, and ST5.
- C. The line with item A is calculated based on sales tax codes ST1, ST2, and ST5.

D. The line with item A is calculated based on sales tax codes ST1 and ST2.

## **Answer:** AD

Explanation:Transactions that are subject to sales taxes must be associated with both a sales tax group and an item sales tax group. Sales tax is calculated only for the sales tax codes that are included in both the sales tax group and the item sales tax group.

Reference: Set up and use sales tax codes [AX 2012]